# **JZ LED**

## RS-232

## l **Operation Manual For JIZHUO Serials Used With Led Controller. (RS-232 Interface)**

l Connecting led controller with computer by 232 cable, then in computer, open control software of led control device. Then get parameter (baud rate, check bit, data bit, stop bit) of this led control device. And record it.

2 JZ

1

3

l Connecting JIZHUO RF module with computer by 232 cable, then in computer, open setting software such as V3.06, then click button to read RS232 baud rate Check bit, RF channel, RF baud rate.

Compare the RS232 Baud Rate Check bit of RF module with that of Led controller. If RS322 Baud Rate and Check bit of both are different. You must change the two parameters to the same. Such as if the RS232 Baud rate of led controller is 9600 bps, and the RS232 baud rate of RF modules must be 9600 bps. Check bit is same. The connecting figure is in below.

3

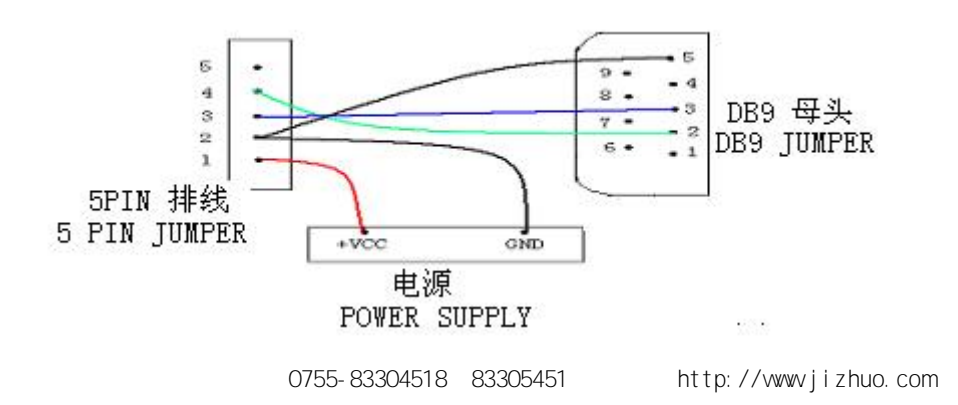

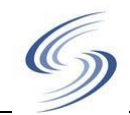

l If done above things, connecting led controller with RF module .

4

l Connecting the 2th RF module with computer, and open setting software of RF module such as v3.06. and read parameter of the 2th rf module such as RS232 baud rate Check bit, RF channel, RF baud rate.

### 5

l Make sure that the channel and RF baud rate of the two RF module are the same. Make sure that the RS232 baud rate and Check bit between computer and RF module are the same. Make sure the RS232 baud rate and Check bit between LED controller and RF module are the same.

#### 6

l Start software of led controller and set com num and baud rate.

## 7

**1**

- l Now you can control your led screen by your computer.
	- **LED PC ( )**

It's recommend that the RS232 baud rate of computer is half RF baud rate of RF module by below.

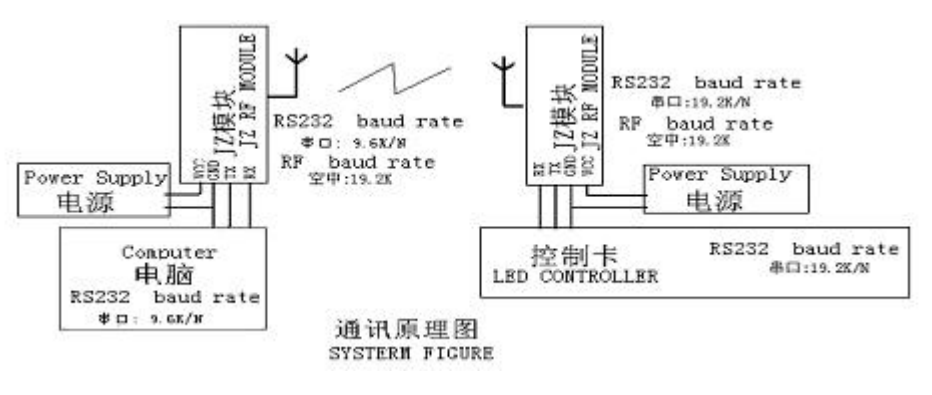

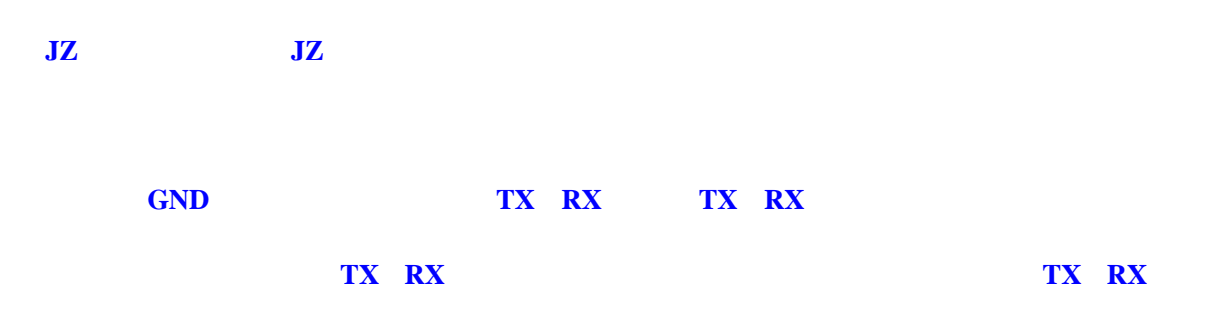

When you want to test 232 cable. You can test the voltage of PIN 2 and PIN 3 of DB9 jumper. If the two voltage both are negative voltage, prove it is normal. Or if one of both is no voltage $(0, v)$ , maybe PIN 2 **and PIN 3 are in reverse state and if the power is on.**

**3**

**2**

In condition that RF module is POWER ON, and the green red is always light on, shows RF module is **receiving data, or shows RF modules has been interrupt. Now you can not set the parameter of RF** module. To avoid this sense, You can stop the data sending of another RF module. In condition no light **of green led, you can set your module of RF module.**